# **E**hipsmall

Chipsmall Limited consists of a professional team with an average of over 10 year of expertise in the distribution of electronic components. Based in Hongkong, we have already established firm and mutual-benefit business relationships with customers from,Europe,America and south Asia,supplying obsolete and hard-to-find components to meet their specific needs.

With the principle of "Quality Parts,Customers Priority,Honest Operation,and Considerate Service",our business mainly focus on the distribution of electronic components. Line cards we deal with include Microchip,ALPS,ROHM,Xilinx,Pulse,ON,Everlight and Freescale. Main products comprise IC,Modules,Potentiometer,IC Socket,Relay,Connector.Our parts cover such applications as commercial,industrial, and automotives areas.

We are looking forward to setting up business relationship with you and hope to provide you with the best service and solution. Let us make a better world for our industry!

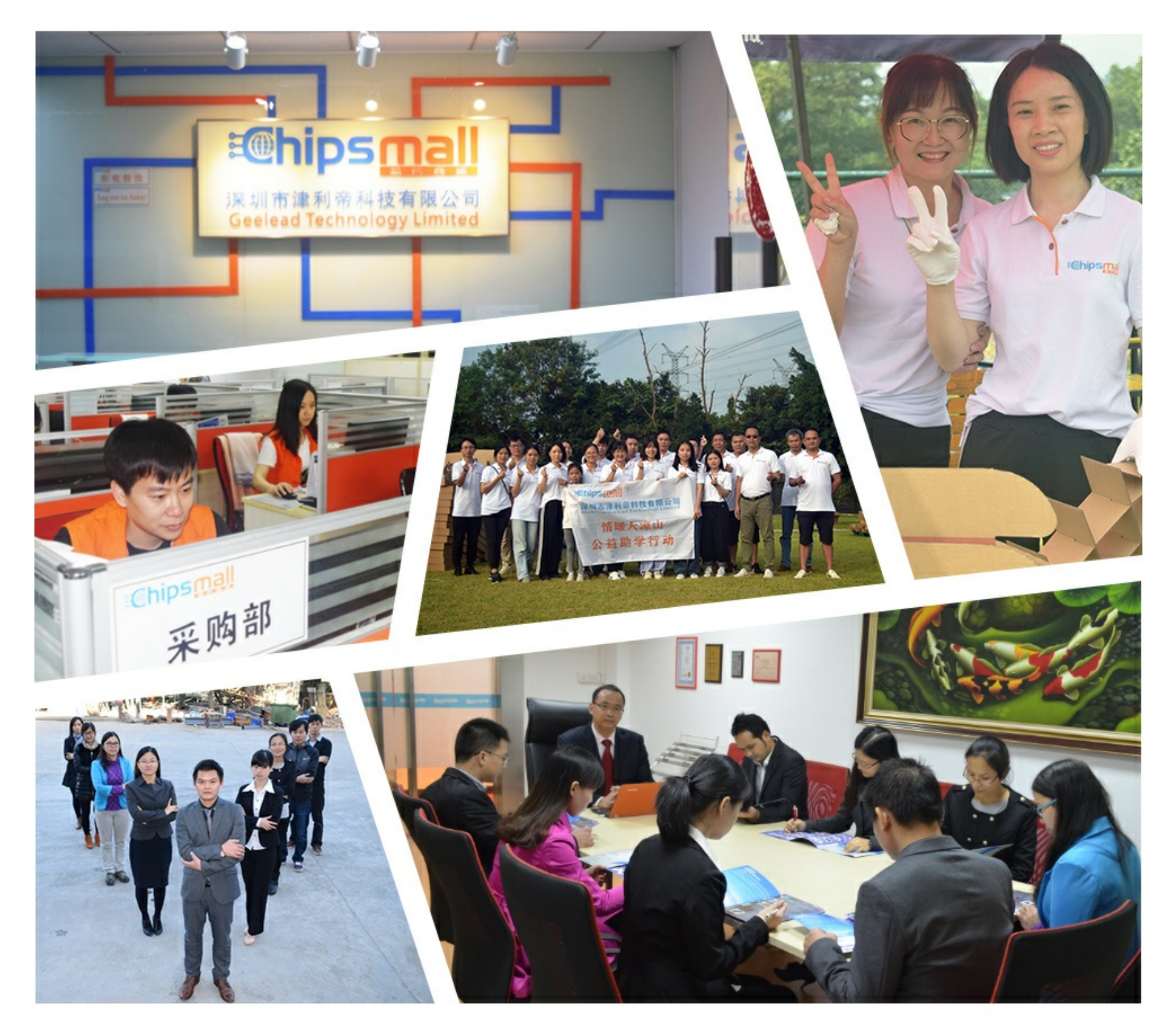

## Contact us

Tel: +86-755-8981 8866 Fax: +86-755-8427 6832 Email & Skype: info@chipsmall.com Web: www.chipsmall.com Address: A1208, Overseas Decoration Building, #122 Zhenhua RD., Futian, Shenzhen, China

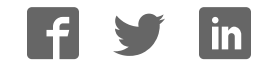

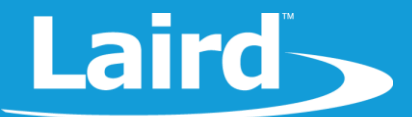

# **User Guide** BL654 USB Dongle

Laird Part # 451-00003

*Version 1.0* 

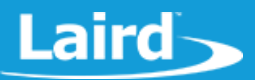

#### **REVISION HISTORY**

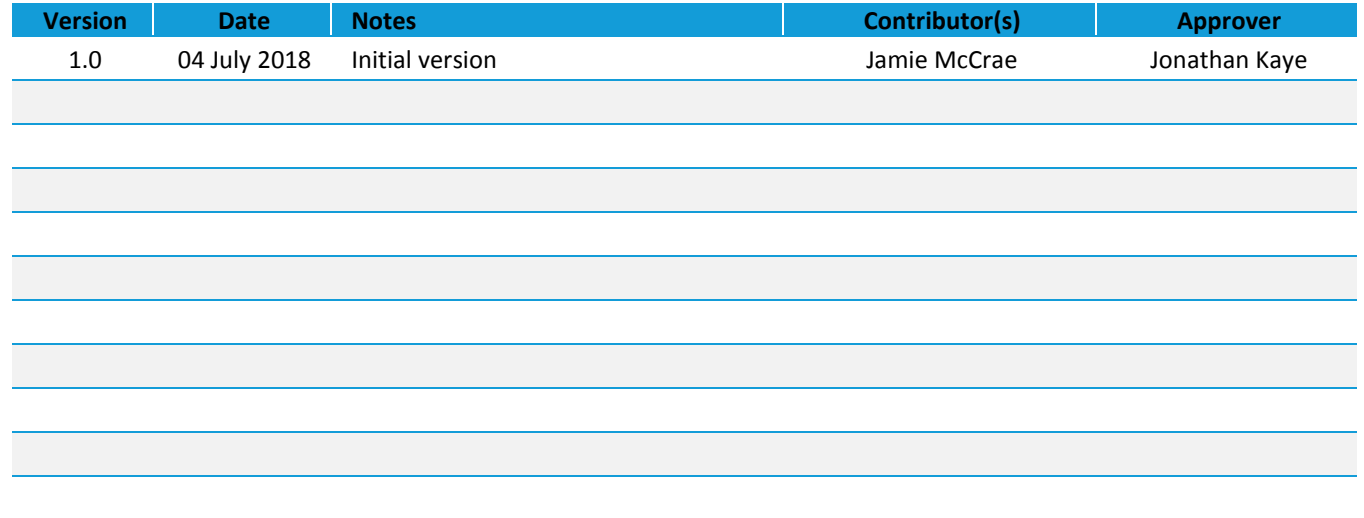

© Copyright 2018 Laird. All Rights Reserved

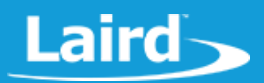

## **CONTENTS**

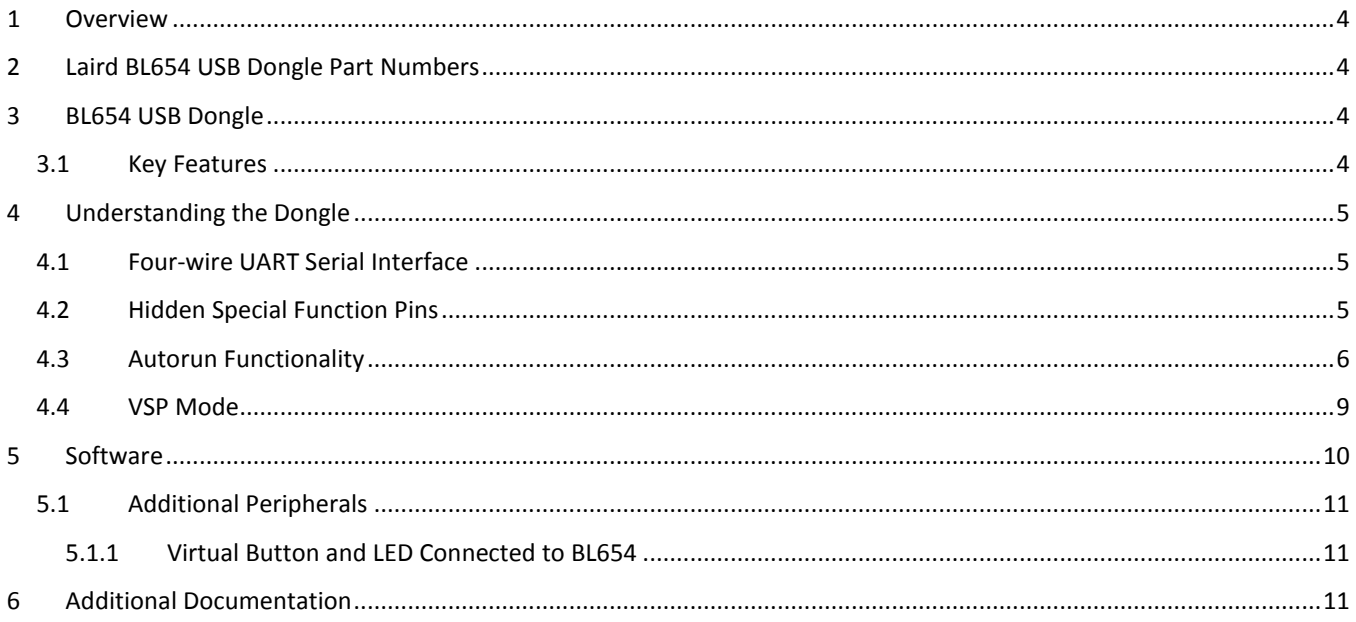

#### <span id="page-4-0"></span>1 **OVERVIEW**

The Laird BL654 USB dongle (Laird part # 451-00003) is a packaged USB Adapter version of the integrated antenna BL654 module. It uses an FTDI virtual COM port implementation to enable full Bluetooth 5 operation into the widest range of Operating System backed devices with a USB interface.

The Laird BL654 series of BLE modules features Laird's innovative event driven programming language, *smart*BASIC. More information regarding this product series, including a detailed module user's guide and *smart*BASIC user guides, are available on Laird's BL654 product page:<http://www.lairdtech.com/products/bl654-ble-thread-nfc-modules>

## <span id="page-4-1"></span>2 LAIRD BL654 USB DONGLE PART NUMBERS

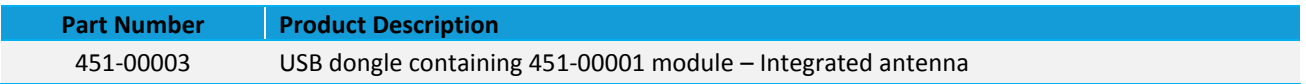

#### <span id="page-4-2"></span>3 **BI 654 USB DONGLE**

This section describes the BL654 USB dongle hardware. The BL654 USB dongle is delivered with the BL654 series module loaded with integrated *smart*BASIC runtime engine firmware but no onboard *smart*BASIC application; because of this, it starts up in AT command mode by default.

Applications in *smart*BASIC are simple and easy to develop for any BLE application. Sample *smart*BASIC applications are available to download from the Laird GitHub repository on the BL654 product page a[t https://github.com/LairdCP/BL654-](https://github.com/LairdCP/BL654-Applications) [Applications.](https://github.com/LairdCP/BL654-Applications)

The USB dongle allows the BL654 series module to physically connect to a PC via a USB port which provides USB-to-Virtual COM port conversion through an FTDI chip – part number FT232R. Any Windows PC (XP or later), Linux PC (Kernel 3.x or newer with an x86, x86 64 or ARMv7 CPU) or Mac (10.11 or newer), should auto-install the necessary drivers; if your PC cannot locate the drivers, you can download them fro[m http://www.ftdichip.com/Drivers/VCP.htm.](http://www.ftdichip.com/Drivers/VCP.htm)

## <span id="page-4-3"></span>3.1 Key Features

The BL654 USB dongle has the following features:

- BL654 series module soldered onto the board
- Self-powered by USB port, running the module at a regulated 3.3v
- USB to UART bridge (FTDI chip)
- **■** BL654 UART can be interfaced to a PC via USB using the USB-UART bridge (FTDI chip)
- One LED and one virtual button for user interaction
- **■** *smart*BASIC runtime engine FW upgrade capability:
	- Via UART (using the FTDI USB-UART)
- smartBASIC application upgrade capability:
	- Via UART (using the FTDI USB-UART)
	- Via OTA (Over-the-Air) (**Note:** This is not currently exposed)
- **Note:** To upgrade the firmware via UART, the BL654 USB dongle must not contain an \$autorun\$ application. If the dongle contains an \$autorun\$ application, then the dongle must exist the application using built-in UwTerminalX feature (refer to the [Autorun Functionality](#page-6-0) section). Once in interactive mode, the \$autorun\$ application must be deleted before starting the UART upgrade process.

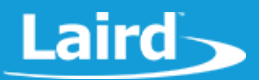

### <span id="page-5-0"></span>**4 UNDERSTANDING THE DONGLE**

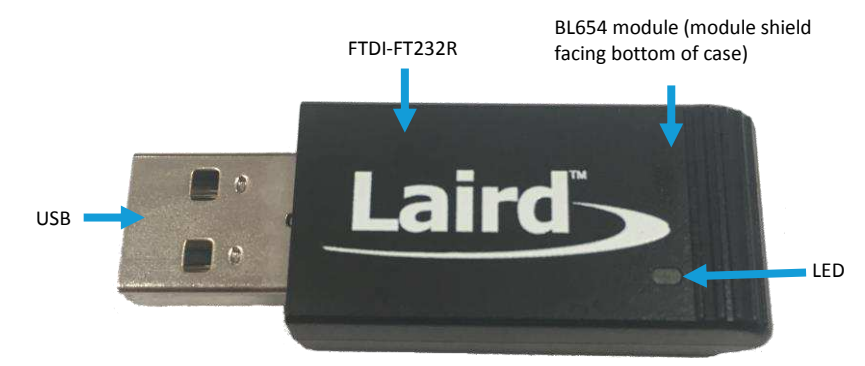

#### *Figure 1: BL654 dongle*

#### <span id="page-5-1"></span>4.1 Four-wire UART Serial Interface

The USB dongle provides access to the BL654 module four-wire UART interface (TX, RX, CTS, RTS) through USB (via an FTDI USB-UART convertor chip). The UART connection on the BL654 series module and the FTDI IC are shown in [Table 1.](#page-5-3)

<span id="page-5-3"></span>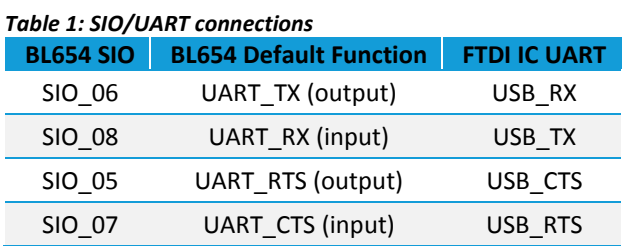

#### <span id="page-5-2"></span>4.2 Hidden Special Function Pins

The FTDI IC inside the BL654 USB dongle has I/O routed to various control lines of the BL654 module which are listed in [Table 2.](#page-5-4)

<span id="page-5-4"></span>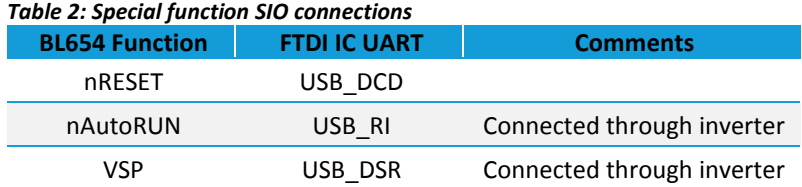

These pins can be manipulated by host PC applications to change the autorun mode or enable VSP mode on the dongle. To create a custom application which controls the functionality of these pins, you will require the [FTDI D2xx drivers i](http://www.ftdichip.com/Drivers/D2XX.htm)f targeting Windows, or [libusb](https://libusb.info/) and [libftdi i](https://www.intra2net.com/en/developer/libftdi/index.php)f targeting Linux. Please refer to the documentation of each driver and the code in [UwTerminalX f](https://github.com/LairdCP/UwTerminalX)or details of how to use this functionality. When creating custom applications using these drivers, please ensure that USB\_TX is enabled as an output to prevent the module from detecting a BREAK signal and resetting, but keep all other FTDI pins that are inputs by default as inputs to prevent bus collisions with signals driven by the BL654 module.

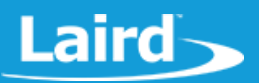

#### <span id="page-6-0"></span>4.3 Autorun Functionality

By default, the BL654 USB dongle is in autorun mode. This means that, if an **\$autorun\$** application is present on the device, it runs when the dongle is powered (regardless of what device the dongle is plugged into; computers, USB power plugs, and battery packs all boot the dongle in autorun mode).

It is possible to exit the dongle from running the autorun application and return to interactive mode (for upgrading firmware or the application) by using the FTDI IC inputs as outputs, which is possible when using the D2xx driver, described in the section above.

To exit from autorun mode, design your application to follow the flowchart shown in [Figure 2.](#page-6-1)

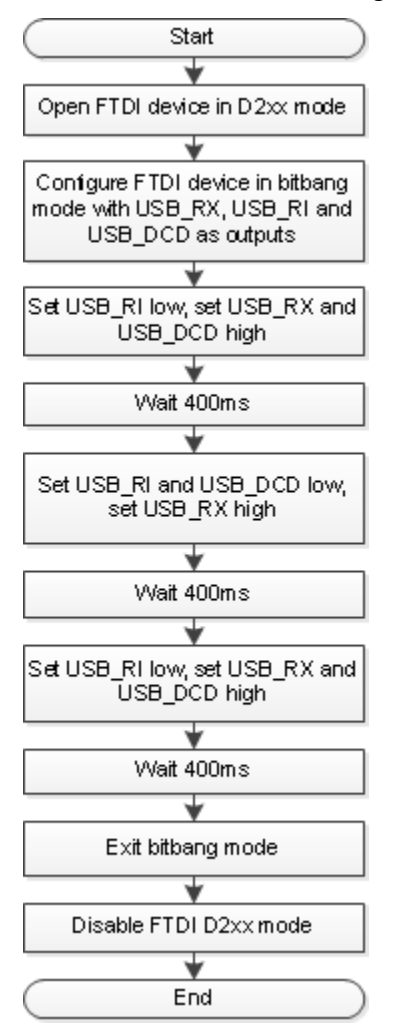

<span id="page-6-1"></span>*Figure 2: Flowchart for exiting autorun mode* 

Functionality for exiting autorun mode is built into [UwTerminalX v1.10a](https://github.com/LairdCP/UwTerminalX/releases) and newer.

To escape from autorun mode on a BL654 dongle using UwTerminalX, follow these steps:

- 1. Ensure you are using a Windows or Linux device.
	- Windows The SSL version of UwTerminalX is required
	- **EXECT 1** Linux Ensure that you have followed the instructions for creating udev rules for allowing non-root users [access to USB devices\)](https://github.com/LairdCP/UwTerminalX/wiki/Granting-non-root-USB-device-access-(Linux)).
- 2. Plug the USB dongle into the computer.

© Copyright 2018 Laird. All Rights Reserved

- 3. Open UwTerminalX and select the serial port of the USB dongle (1) [\(Figure 3\)](#page-7-0).
- 4. Ensure that the description identifies it as an FTDI device (2), and then click BL654 **USB dongle – Exit Autorun** at the top of the window (3) [\(Figure 3\)](#page-7-0).

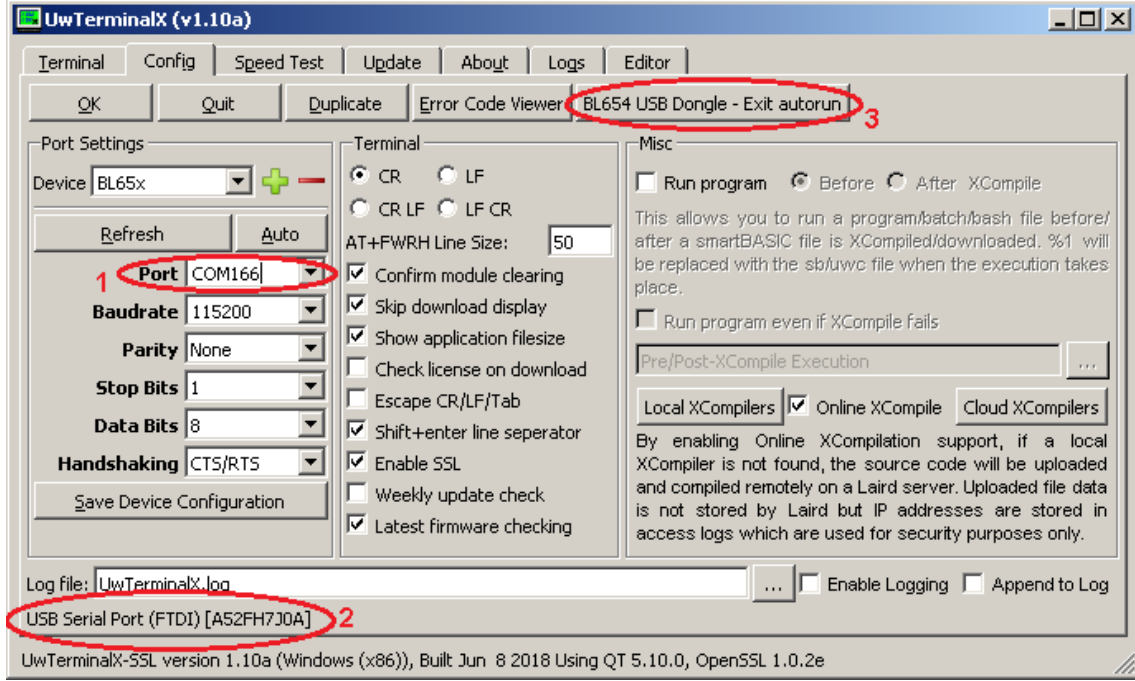

<span id="page-7-0"></span>*Figure 3: Getting ready to exit autorun mode* 

A warning message displays. Read the warning and confirm you have selected the correct serial port. Due to using FTDI input pins as output pins, if this function is used on non-BL654 USB dongle hardware, it may cause damage to the hardware and Laird accepts no responsibility for this. Click **Yes** to exit autorun mode as shown i[n Figure 4.](#page-7-1) 

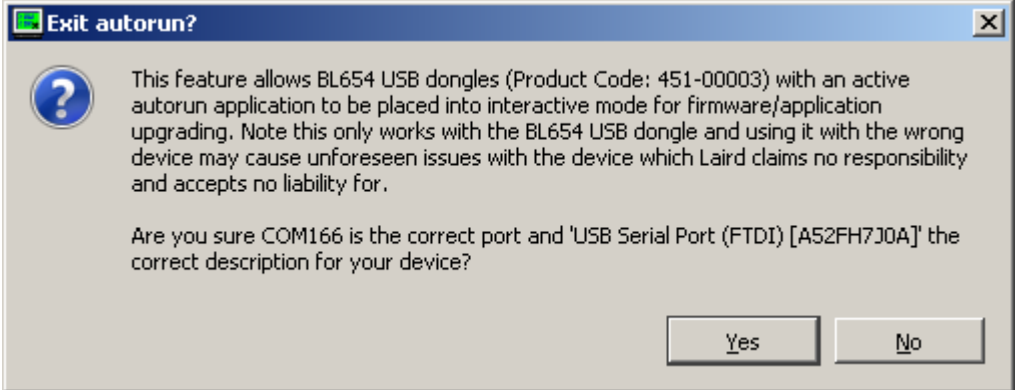

<span id="page-7-1"></span>*Figure 4: Confirmation dialogue that the correct device was selected* 

Once complete, the result of the operation displays in the status bar as shown i[n Figure 5.](#page-8-0)

## Laird $\sim$

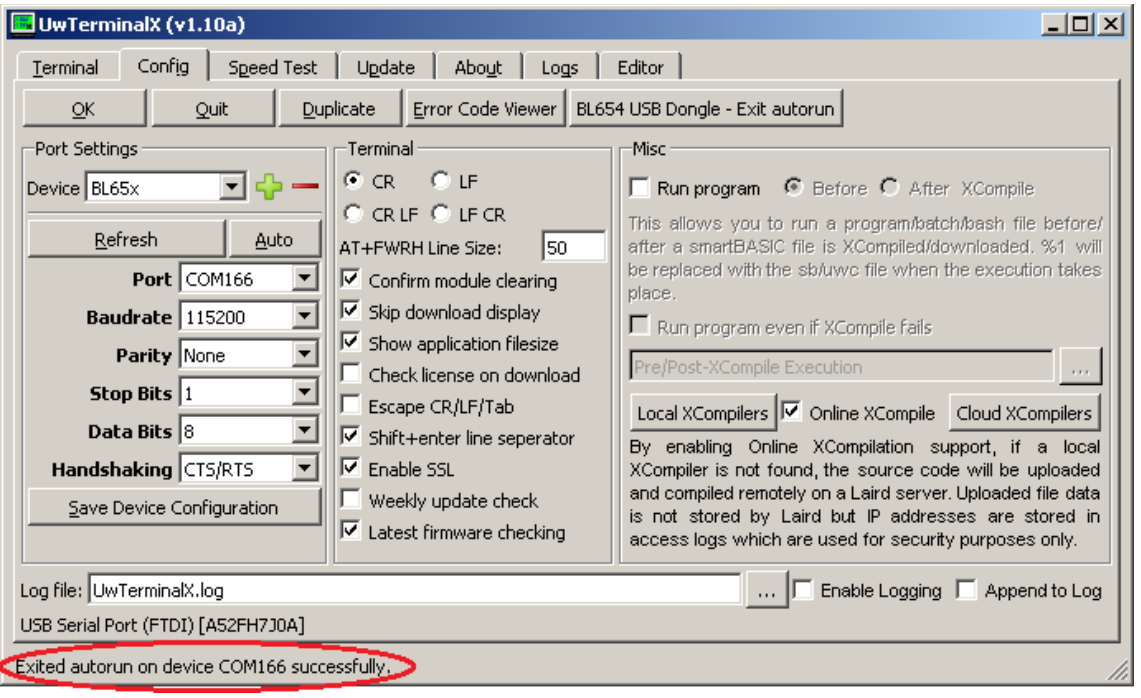

<span id="page-8-0"></span>*Figure 5: Exit from autorun mode successful* 

If successful, the port can now be opened in UwTerminalX and the module is in interactive mode.

To prepare for a firmware upgrade, follow these steps:

- 1. Remove the autorun application from the module using the command **at+del "\$autorun\$"** or **at&f 1** command.
	- **Note: at+del** does not release the flash for a new application. Additional application downloads cannot use space used by previous applications. If you download a large application, it may be too big. We recommend using the **at&f1** command to clear the application filesystem prior to downloading a replacement application.
- 2. Close UwTerminalX once the action is complete.

You can now use the UART firmware upgrader application to upgrade to a newer firmware version. Refer to the documentation available on the [Laird BL654 product page f](https://www.lairdtech.com/products/bl654-ble-thread-nfc-modules)or instructions on using the BL654 firmware upgrade utility.

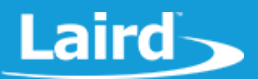

#### <span id="page-9-0"></span>4.4 VSP Mode

The VSP pin is wired to the FTDI chip which allows you to enable VSP bridge mode or VSP command mode. This functionality is not exposed in any Laird utilities at the current time. The process for entering VSP mode is as described in [Figure 6 f](#page-9-1)or entering command mode VSP an[d Figure 7](#page-9-2) for bridge mode VSP.

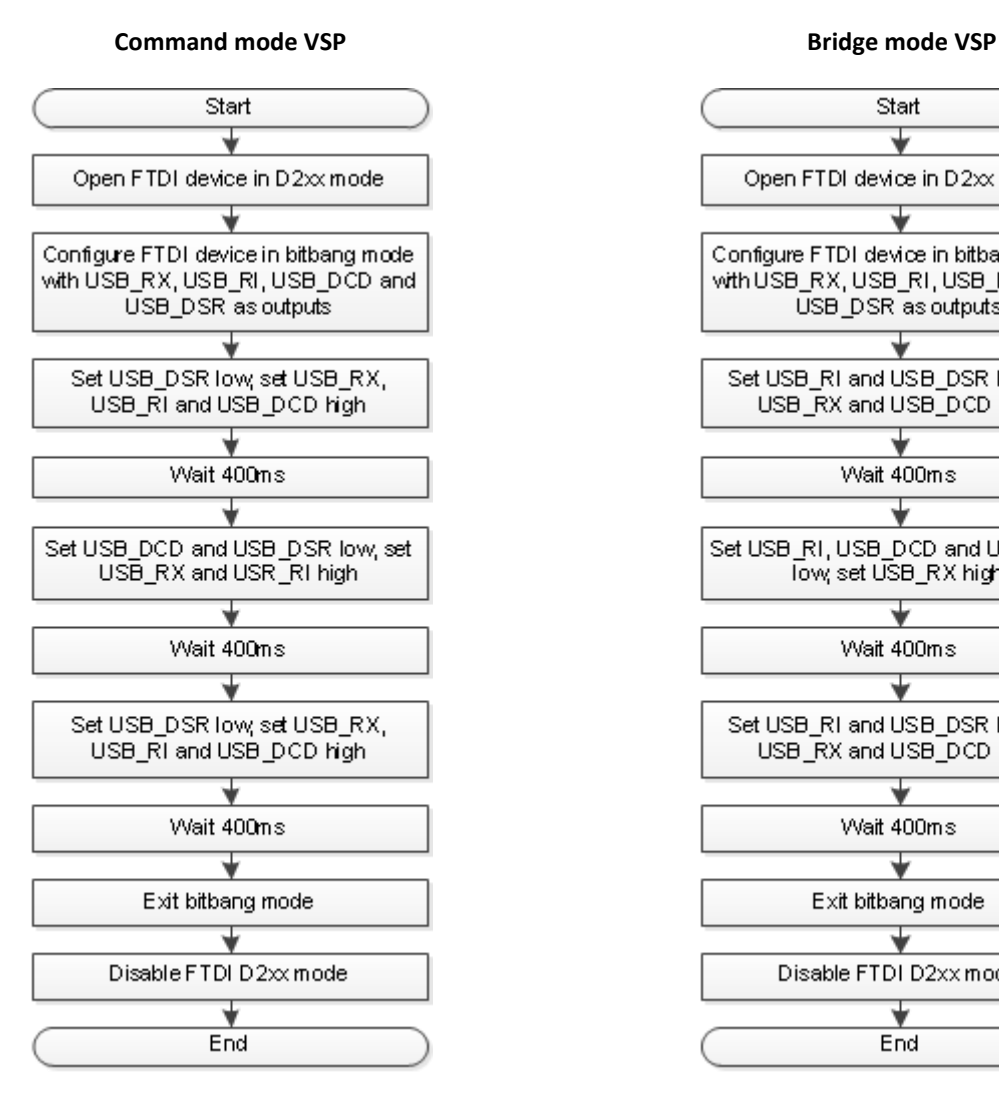

Figure 6: Flowchart for entering command mode VSP **Figure 7: Flowchart for entering bridge mode VSP** 

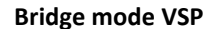

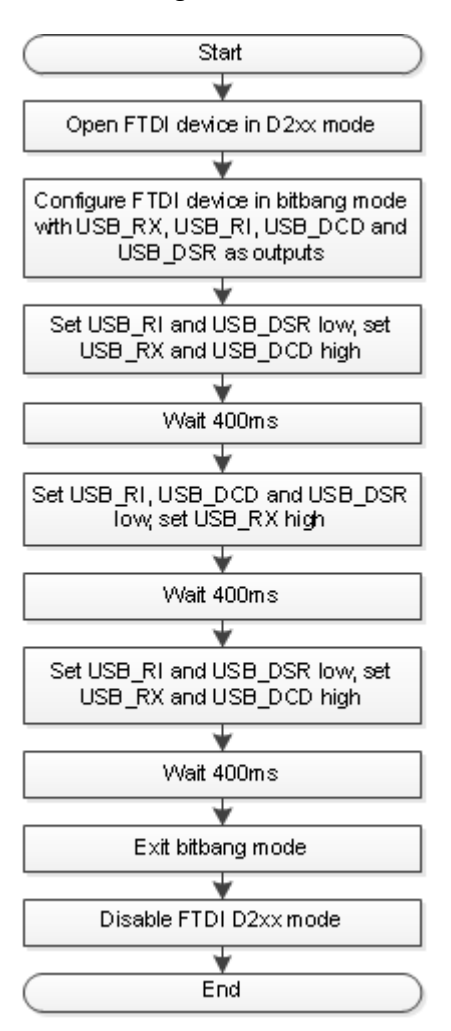

<span id="page-9-2"></span>

<span id="page-9-1"></span>Refer to the BL654 user guide for information on VSP modes, available on the [Laird BL654 website.](https://www.lairdtech.com/products/bl654-ble-thread-nfc-modules)

## <span id="page-10-0"></span>5 SOFTWARE

The USB dongle connects the BL654 module to a virtual COM port of a PC or other device. From a PC, you can communicate with the module using [Laird's UwTerminalX](https://github.com/LairdCP/UwTerminalX/releases) (cross platform software available for Windows, Mac, and Linux). This utility allows connections to serial devices using any combination of the communications parameters listed in [Table 3.](#page-10-1)

<span id="page-10-1"></span>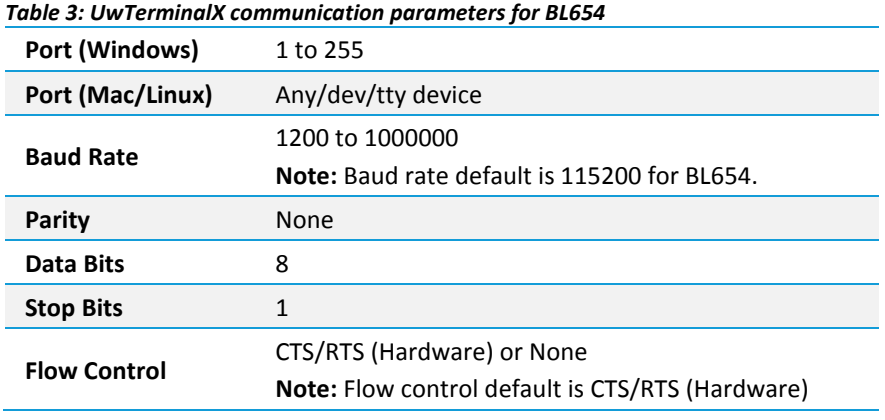

**Note:** Baud rates higher than 115200 depend on the port and driver capabilities of the host PC.

The benefits of using UwTerminalX include the following:

- Continually displayed status of DSR, CTS, DCD, and RI
- Direct control of DTR on the host PC via a check box
- Direct control of RTS, if CTS / RTS Handshaking is disabled when UwTerminalX is launched
- **E** Sending UART BREAK signals. Following provides explanation UART Break. [\(https://en.wikipedia.org/wiki/Universal\\_asynchronous\\_receiver/transmitter#Break\\_condition\)](https://en.wikipedia.org/wiki/Universal_asynchronous_receiver/transmitter)
- Additional built-in features (right click in Terminal tab screen) to accelerate development including Automation and various XCompile/Load/Run options for downloading *smart*BASIC applications into the BL654.
- **Note:** Full details on *smart*BASIC are available in the *smart*BASIC User Guide available at the Laird product page for BL654, along with a document giving a basic introduction to UwTerminalX. A help file is included with UwTerminalX that gives an overview of the program. Visit the BL654 product page at [http://www.lairdtech.com/products/bl654](http://www.lairdtech.com/products/bl654-ble-thread-nfc-modules) [ble-thread-nfc-modules.](http://www.lairdtech.com/products/bl654-ble-thread-nfc-modules)
- **Tip:** If the module returns a four-hex digit error code: In UwTerminalX, select those four digits, right-click, and select **Lookup Selected Error-Code (Hex)**. A description of the error is then printed on screen.

### <span id="page-11-0"></span>5.1 Additional Peripherals

#### <span id="page-11-1"></span>5.1.1 Virtual Button and LED Connected to BL654

The BL654 USB dongle has one LED and one virtual button (which can be toggled by controlling the DTR line of the UART device), the details of pin mappings are listed in [Table 4.](#page-11-3)

#### <span id="page-11-3"></span>*Table 4: LED and Button to BL654 SIO signal mappings*

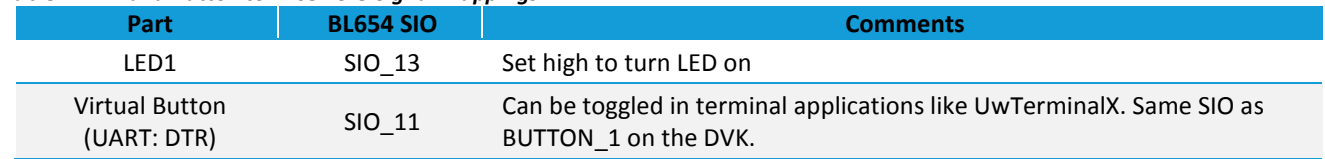

#### <span id="page-11-2"></span>**ADDITIONAL DOCUMENTATION** 6

Laird offers a variety of documentation and ancillary information to support our customers through the initial evaluation process and ultimately into mass production. Additional documentation can be accessed from the Documentation tab of th[e Laird BL654 Product Page.](http://www.lairdtech.com/products/bl654-ble-thread-nfc-modules)

For a useful Bluetooth resource, refer to the AT Interface application note and guide available from the [BL654 product page](https://www.lairdtech.com/products/bl654-ble-thread-nfc-modules) in the Documentation section.

© Copyright 2018 Laird. All Rights Reserved. Patent pending. Any information furnished by Laird and its agents is believed to be accurate and reliable. All specifications are subject to change without notice. Responsibility for the use and application of Laird materials or products rests with the end user since Laird and its agents cannot be aware of all potential uses. Laird makes no warranties as to non-infringement nor as to the fitness, merchantability, or sustainability of any Laird materials or products for any specific or general uses. Laird, Laird Technologies, Inc., or any of its affiliates or agents shall not be liable for incidental or consequential damages of any kind. All Laird products are sold pursuant to the Laird Terms and Conditions of Sale in effect from time to time, a copy of which will be furnished upon request. When used as a tradename herein, *Laird* means Laird PLC or one or more subsidiaries of Laird PLC. Laird™, Laird Technologies™, corresponding logos, and other marks are trademarks or registered trademarks of Laird. Other marks may be the property of third parties. Nothing herein provides a license under any Laird or any third party intellectual property right.